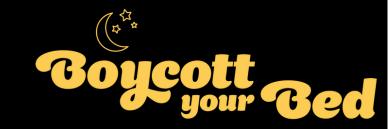

Setting up your Boycott your Bed JustGiving page

**Team Members** 

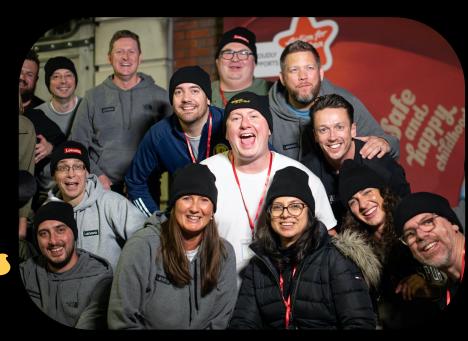

## Step One - Join the team

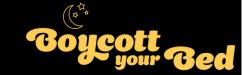

Do you have an invitation to join an existing team?

Yes! Follow the link and accept

No! Create a fundraising page connected to the regional event you will be taking part in:

- England North
- England South
- Scotland
- Wales
- Northern Ireland

Click on your region above!

Log in to your JustGiving account, or sign up if you don't have one

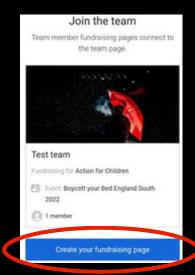

# Step Two - Create your page

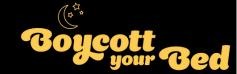

On the next page, fill in the form, selecting your answers and contact preferences

Customise your web URL

bybtest24

justgiving.com/page/bybtest24

Once the form is filled in, click 'Create your page'

Create your page

# Step Three - Make it personal

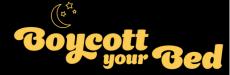

Important: your page is not yet ready to share, so please ensure you continue to follow the next steps

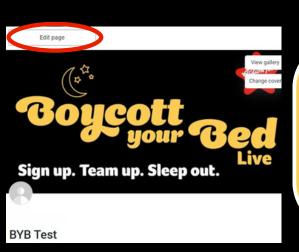

- 1. Click 'edit page' in the top left corner
- 2. Personalise your title, target, cover photo and story
- 3. Update 'your page headline' This can be your name
- 4. 'Tell us what you are doing and why' Your chance to get personal
- 5. 'What's your fundraising goal?' Tell everyone your individual target!
- 6. 'Tell your supporters your story' What's motivating you to take part?
- 7. Once you're done, click 'Save and continue'

Congratulations, you have created your page and connected it to your team!

# Step Four - Kick-start your fundraising

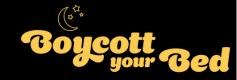

#### Our top tips to get your fundraising off to a great start:

#### 1. Share, Share, Share

Sharing over social media and WhatsApp can help you raise more. Don't be afraid, people will want to hear about the incredible things you are doing. You can also add #BoycottyourBed to join the conversation with other participants across the UK.

#### 2. Back yourself!

Just Giving's research has shown that people who donate to their own page raise up to 42% more, so make this your first step if you're able to.

#### 3. Update your page

Let supporters know how you are doing by updating your page often, they will enjoy following your progress!

### Step Five - Find your team

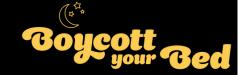

# If you didn't create your page through a team link, you can find your team and request to join:

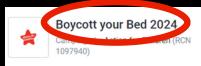

Sign up. Team up. Sleep out. It's time to get your colleagues together, raise vital funds and take on the challenge of sleeping out. Choose from five locations, and join us wherever you are, helping more children have a safe and happy childhood.

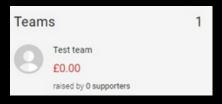

Already have a page you want to connect to the team?

Connect fundraising page

1. Find the team you want to join on the <u>Boycott your Bed 2024</u>
Campaign page

If you've linked your page to the campaign correctly this will show on the right-hand side of your fundraising page

- **2. Scroll down until you see the list of 'Teams' on the right-hand side** Find the team you would like to join and click onto the page
- **3. Click 'Join the team' and then 'Connect fundraising page'** Your fundraising page will reappear, click 'Connect fundraising page' again

Congratulations you have successfully connected your page to your team's page!

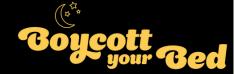

# Thank you for doing something incredible and supporting Action for Children

Good luck with your fundraising!

If you need any support, please don't hesitate to contact us at: boycottyourbed@actionforchildren.org.uk